## **Print Your Food Chart**

In order to print your food list:

Last Modified on 05/02/2024 10:50 am CDT

- 1. From the menu to the left, click **Foods** and select **Food List**.
- 2. Click **Export**. A spreadsheet downloads. From here, you can customize the list with your own logo, contact information, and so on.

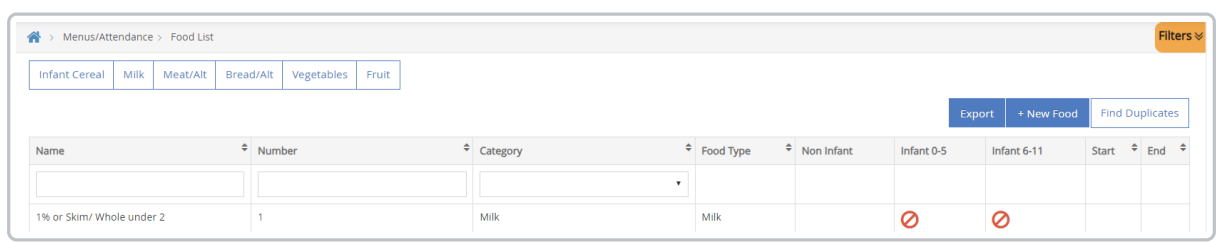

## Sample report:

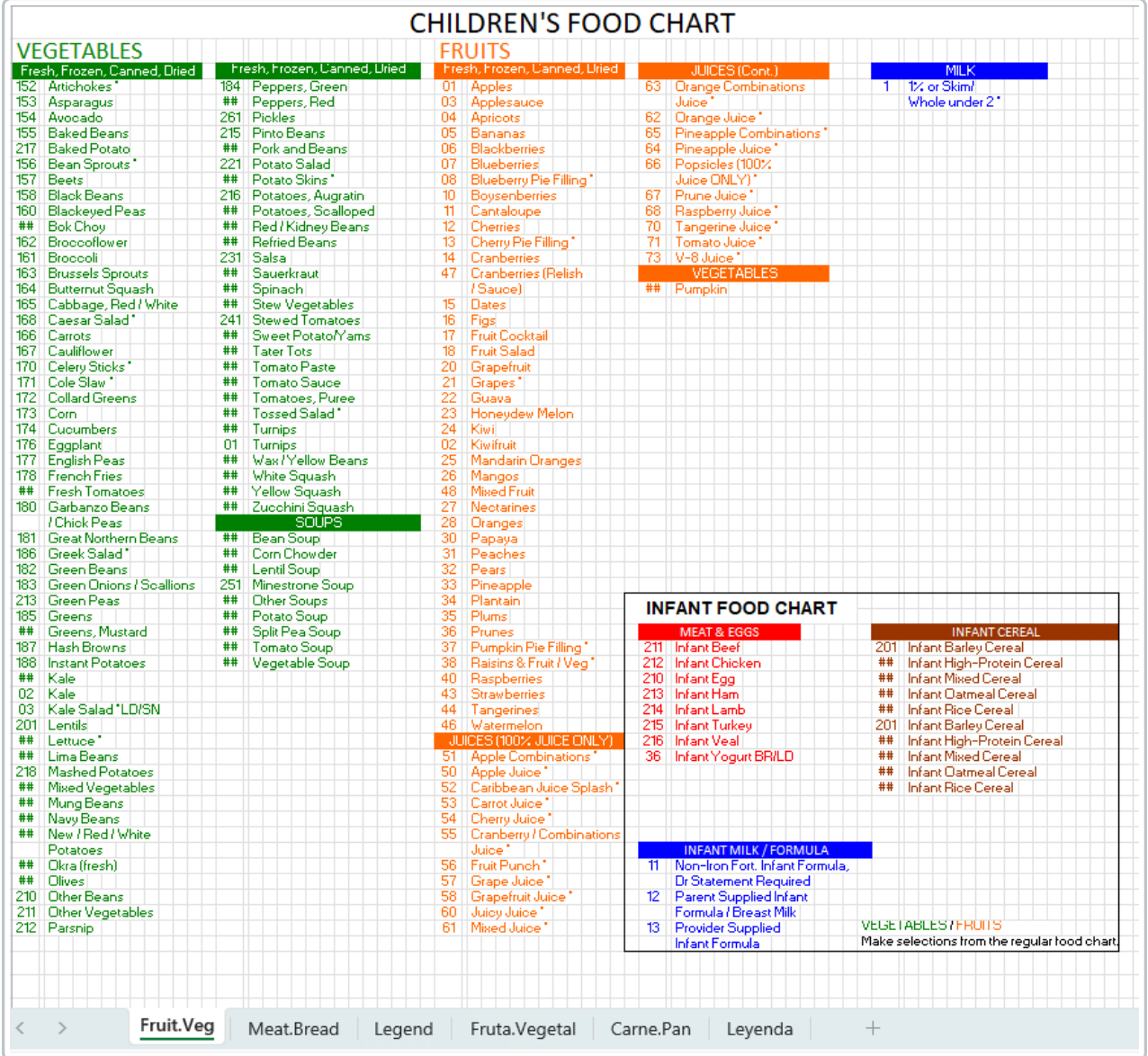